**Méthodes mathématiques et modélisation de l'environnement**

# **Introduction à l'environnement Unix**

**2020–2021 Jacques.Lefrere@upmc.fr**

# **Table des matières**

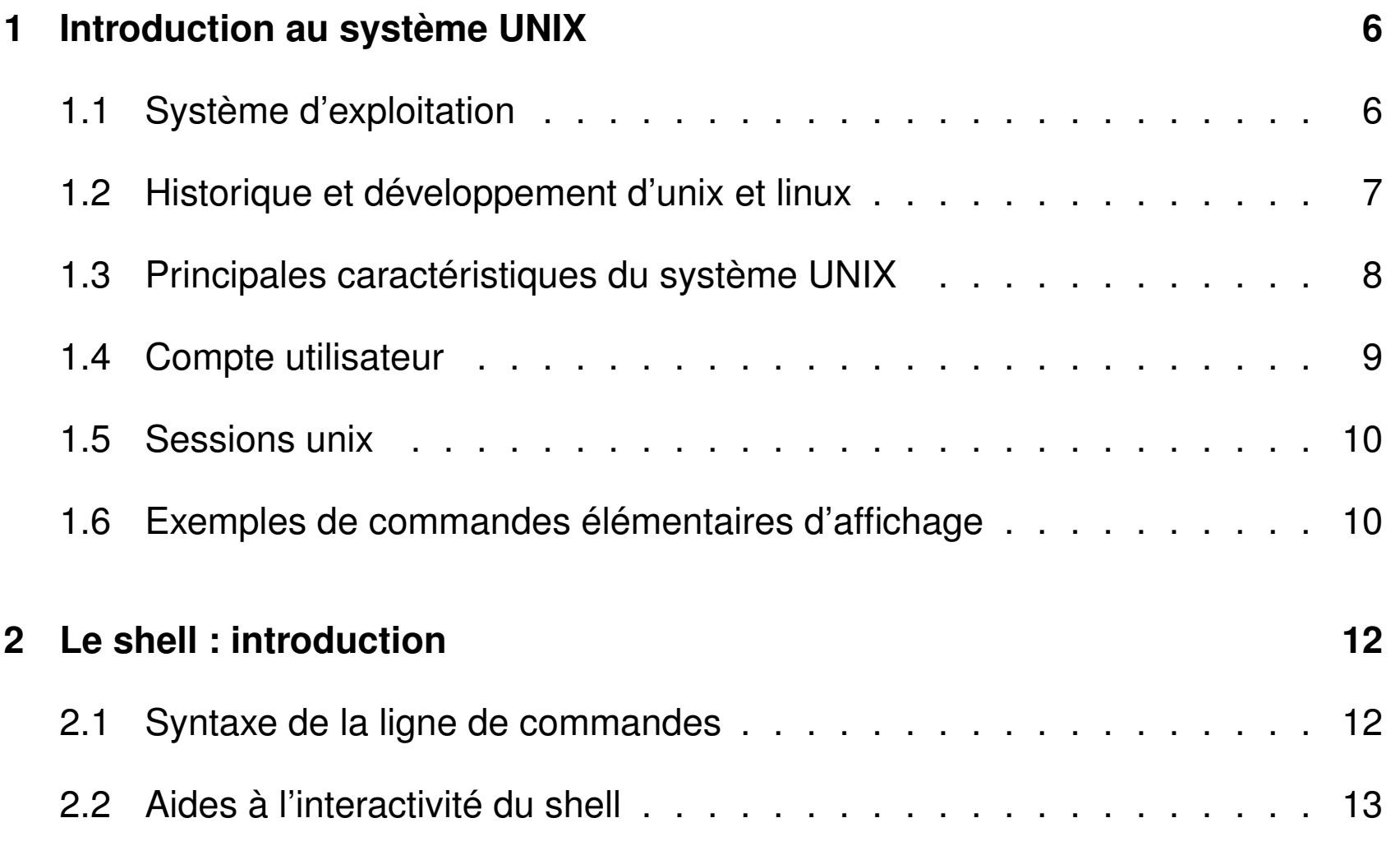

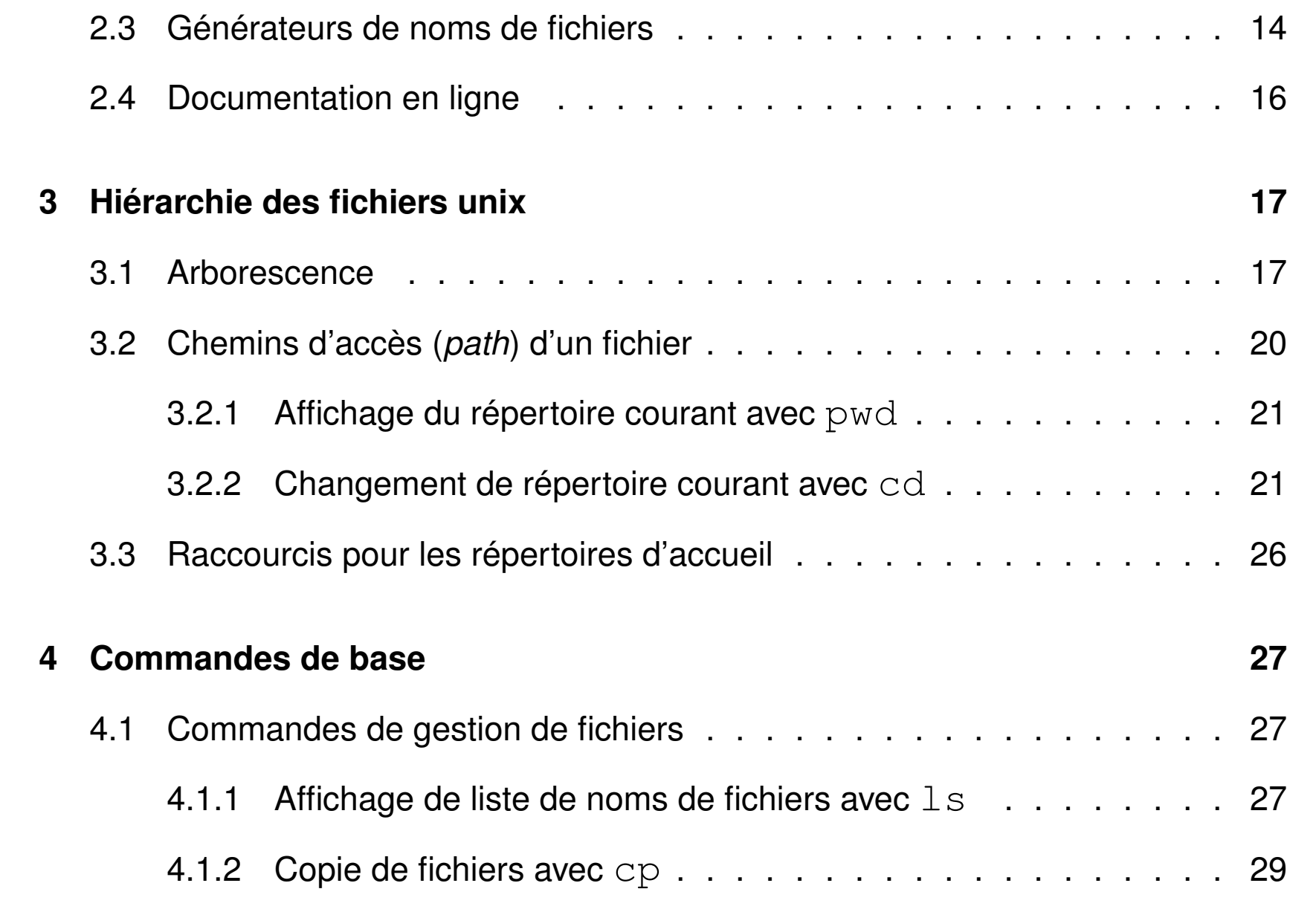

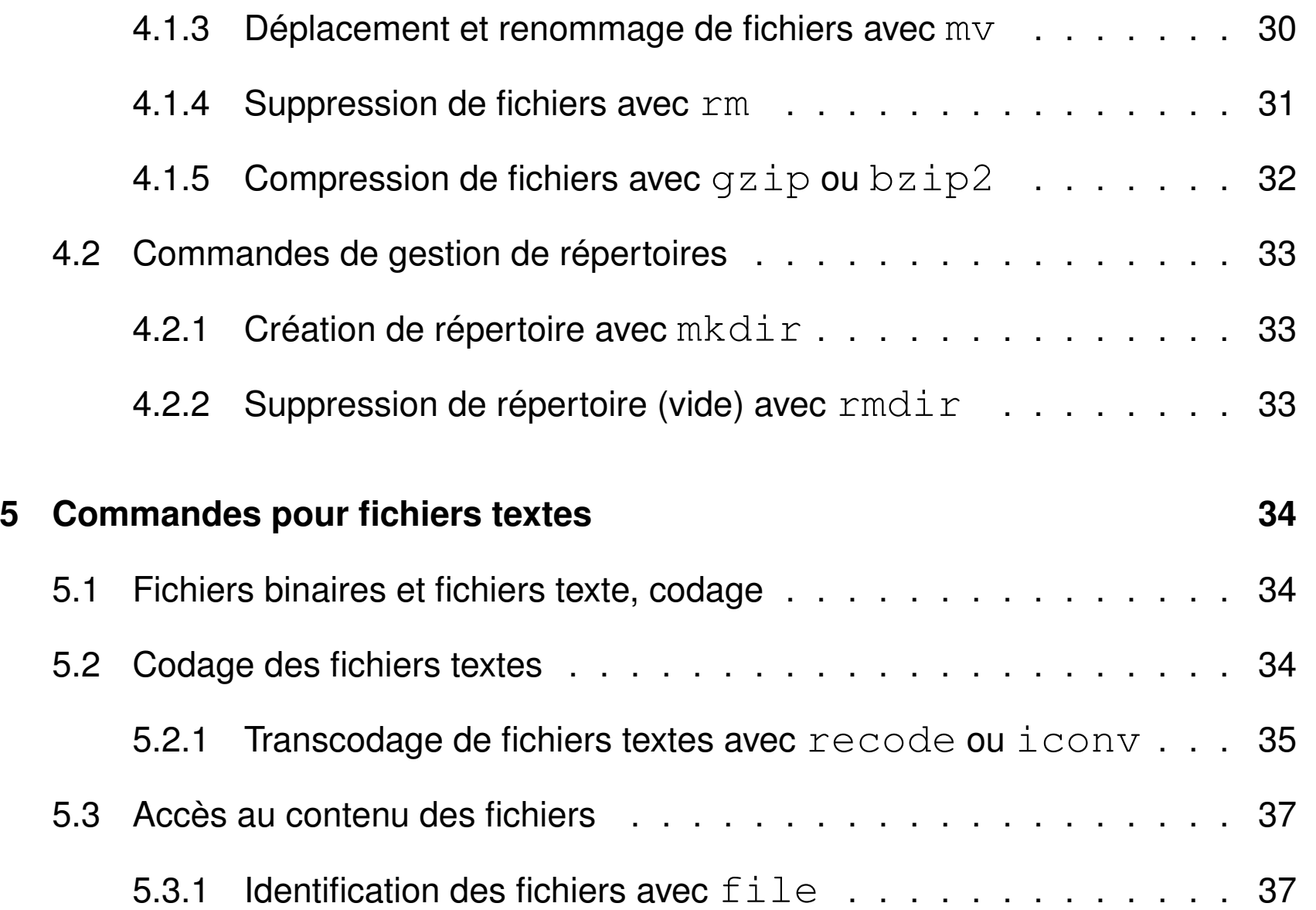

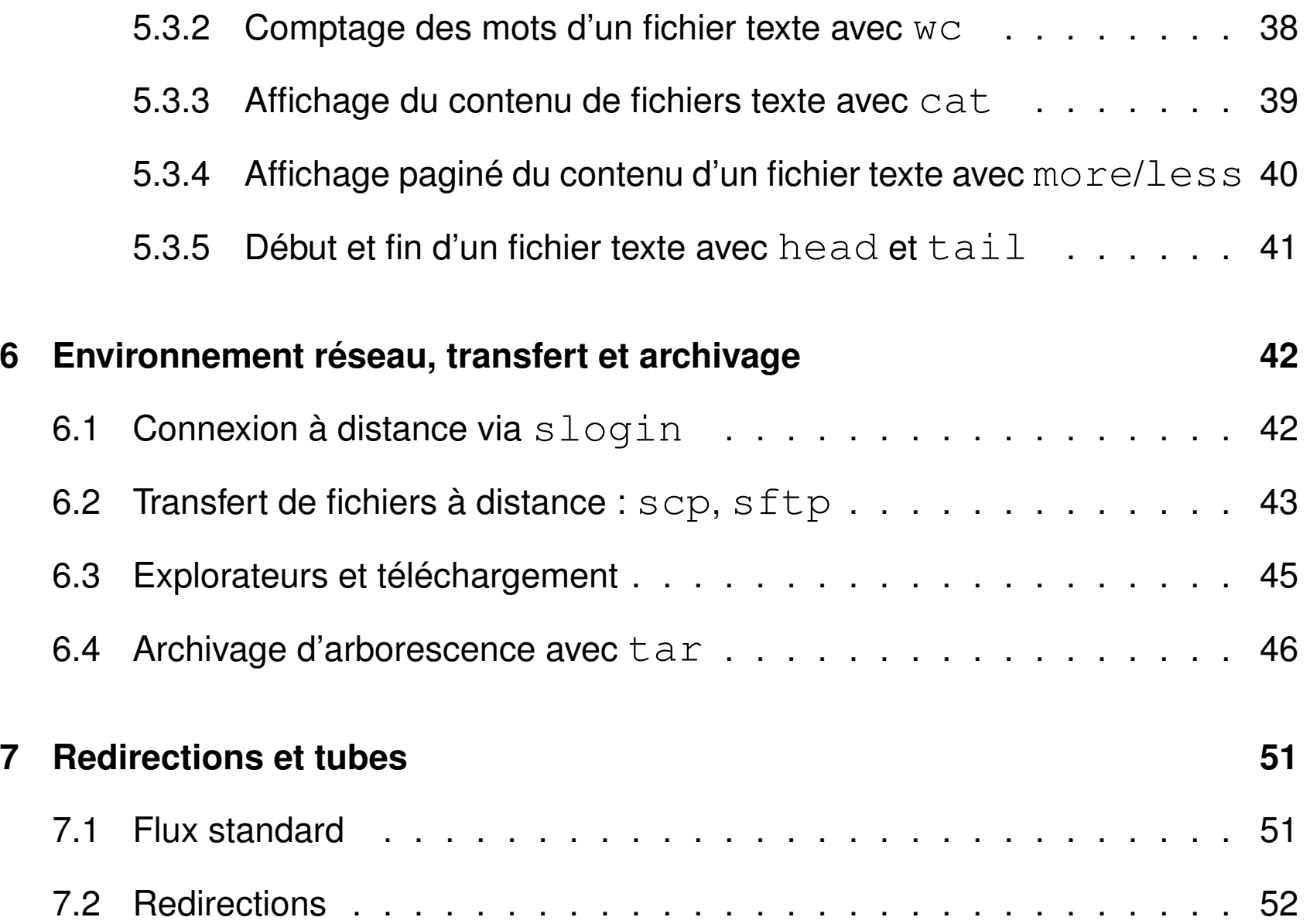

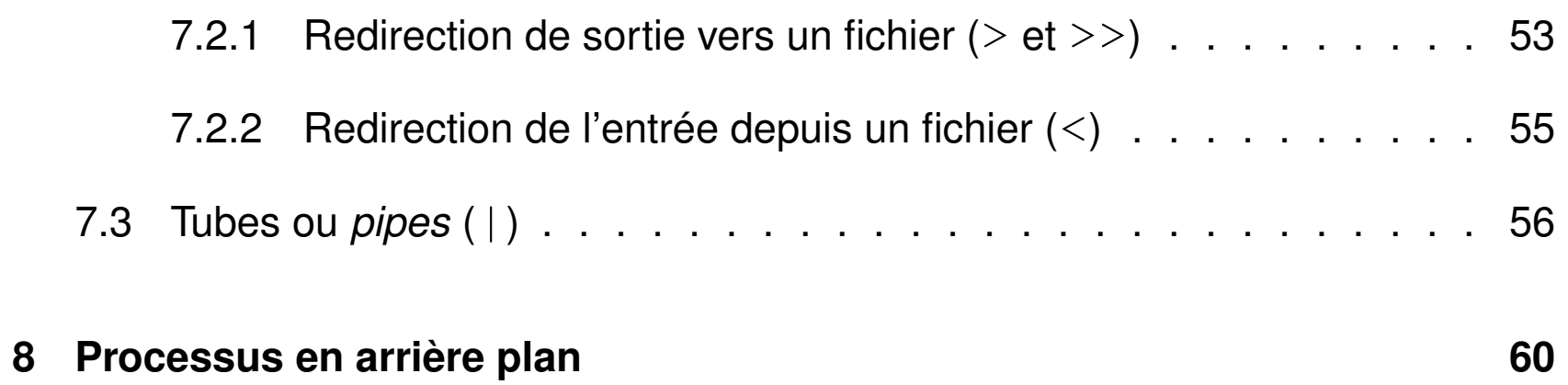

# <span id="page-6-0"></span>**1 Introduction au système UNIX**

# <span id="page-6-1"></span>**1.1 Système d'exploitation**

- ensemble de programmes d'un ordinateur servant d'**interface** entre le matériel et les logiciels applicatifs
- abrégé S.E. (en anglais *operating system* O.S.)
- exemples : MS-DOS, Windows (XP, 7, ...,10), famille Unix (**linux**, Mac-OS, Android sur les mobiles, ...)

Linux aujourd'hui dominant dans le calcul intensif :

plus de 97% des calculateurs du TOP 500

N.-B. : machine **virtuelle** = application qui émule un système d'exploitation ⇒ ex. : linux émulé sous **virtualbox** ou **VMware** dans une fenêtre windows

# <span id="page-7-0"></span>**1.2 Historique et développement d'unix et linux**

- depuis les années 1970, plusieurs branches de développement
	- $\Rightarrow$  quelques différences dans les commandes surtout au niveau administration
- système ouvert : implémentations du téléphone portable (noyau d'Android) au super-calculateur
	- propriétaires (aix, hp-ux, solaris, os-X, ...)
	- libres (linux depuis 1991, net-bsd, free-bsd, ...) : linux est (presque) un unix ! nombreuses distributions linux, principales branches :
	- $\circ$  **debian**  $\mapsto$  ubuntu  $\mapsto$  mint
	- **slackware** 7→ Suse 7→ OpenSuse (LUTES)

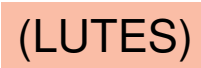

- **Red-Hat** 7→ Mandrake 7→ mandriva 7→ mageia,
	- $\mapsto$  CentOS (serveur sappli1)
	- $\mapsto$  scientific-linux,
	- $\mapsto$  Fedora, ...

# <span id="page-8-0"></span>**1.3 Principales caractéristiques du système UNIX**

- multi-tâches (concurrentes et indépendantes)
- multi-utilisateurs (dont l'administrateur ou *root*)
	- ⇒ système d'**identification** et **droits** d'accès aux fichiers
- chaînage des processus par les **tubes** (pipes)
	- ⇒ assemblage d'outils élémentaires pour accomplir des tâches complexes
- Le **shell** est l'interface utilisateur du système d'exploitation.

**bash** : *Bourne again shell* (sh : shell historique de Bourne)

l' interpréteur de commandes (**shell**) intègre un **langage de programmation** avec variables, structures de contrôle, fonctions ...

- ⇒ programmes interprétés en shell = fichiers de commandes = *shell-scripts*
- $\Rightarrow$  création de commandes par l'utilisateur

# <span id="page-9-0"></span>**1.4 Compte utilisateur**

— un identifiant (ou *login*) (and the set of the set of the set of the set of the set of the set of the set of the set of the set of the set of the set of the set of the set of the set of the set of the set of the set of — un **mot de passe** (ou *password*) confidentiel — un groupe parmi ceux définis sur la machine — un répertoire d'accueil personnel (ou *home directory*) où stocker ses fichiers — un « interpréteur de commandes » (ou *shell*) : **bash**

Ces informations sont stockées dans un fichier système (souvent /etc/passwd) Le mot de passe est crypté

⇒ l'administrateur ne peut pas retrouver un mot de passe oublié

Ressources limitées, par exemple par quota sur le disque

 $\Rightarrow$  problème de connexion en mode graphique si quota atteint.

# <span id="page-10-0"></span>**1.5 Sessions unix**

- point commun : une session commence par
	- identification (*login*)
	- authentification (*password*)

la même invite apparait après la fin de session

- deux types de **sessions** de travail :
	- mode texte (console, accès distant (slogin), ...) : **ligne de commande** avantage : conservation de l'historique des commandes
	- mode graphique (multi-fenêtres) : icônes et menus pour lancer les applications (dont les consoles **konsole**, xfce4-terminal et xterm par ex.) environnements de bureau : **kde**, gnome, **xfce** , mate, **lxde**... gestionnaires de fenêtres : fvwm, icewm...

# <span id="page-11-0"></span>**1.6 Exemples de commandes élémentaires d'affichage**

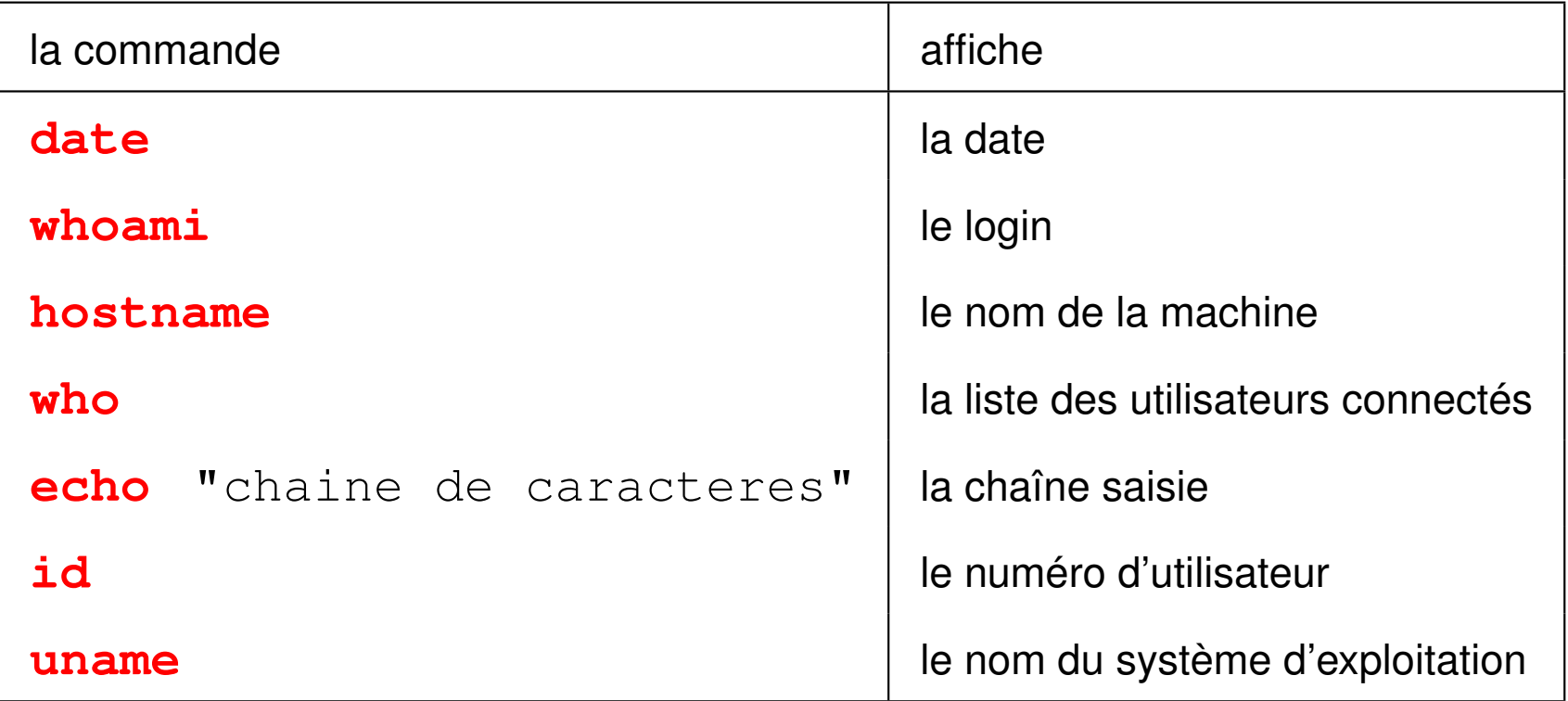

# <span id="page-12-0"></span>**2 Le shell : introduction**

Le shell est un programme qui interprète les commandes saisies dans un terminal.

# <span id="page-12-1"></span>**2.1 Syntaxe de la ligne de commandes**

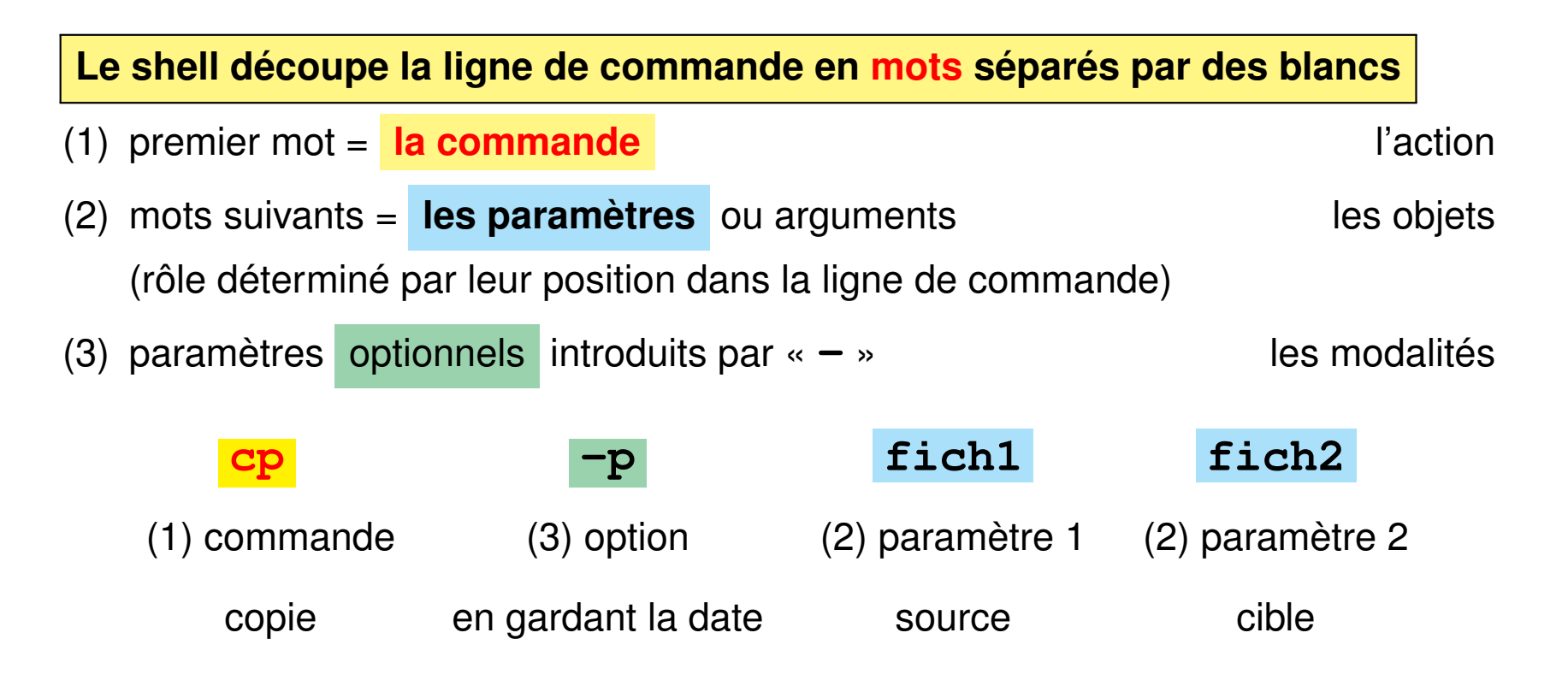

- Le shell distingue les **majuscules** (rares) des **minuscules**
- il interprète certains **caractères** dits **spéciaux** : blancs, **"** , ', **\**, **\***, **?**, **()**,... **avant de d'exécuter la commande**
- $\Rightarrow$  éviter les blancs dans les noms de fichiers

# <span id="page-13-0"></span>**2.2 Aides à l'interactivité du shell**

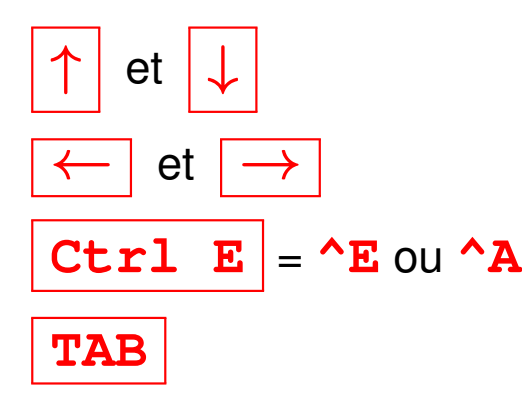

et ↓ permettent de parcourir l'historique des commandes

et  $\rightarrow$   $\rightarrow$  déplacements pour éditer la ligne de commande

**Ctrl**  $E = \Delta E$  ou  $\Delta A$  déplacement en fin (*End*) ou début de ligne ( $\Delta B$  est pris par *Back*)

**TAB** demande au système de **compléter le nom** de commande ou de fichier

⇒ évite les fautes de saisie et **valide les chemins**

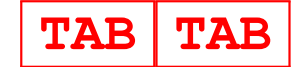

**TAB TAB TAB E** affiche les différentes possibilités de complétion

plus beaucoup d'autres (voir chapitres suivants)

# <span id="page-14-0"></span>**2.3 Générateurs de noms de fichiers**

Caractères *jokers* interprétés par le shell pour désigner des fichiers selon des **motifs génériques**

**\*** une chaîne de caractères quelconque dans le nom d'un fichier (y compris la chaîne vide) **? un** caractère quelconque et un seul dans un nom de fichier **[...] un** caractère quelconque pris dans la liste exhaustive entre crochets  $C_1 - C_2$ **]** un caractère quelconque entre  $c_1$  et  $c_2$  dans l'ordre lexicographique

#### **Exemples de motifs de noms de fichiers**

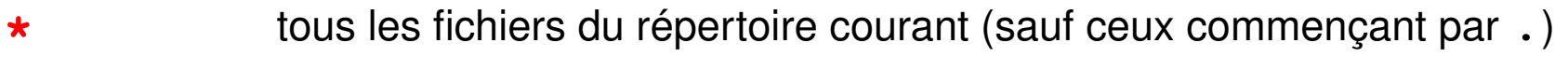

- **\*.py** tous les fichiers dont le nom finit par **. py** (scripts python)
- **\*.\*** tous les fichiers dont le nom comporte un point (au moins)
- **data??** tous les fichiers dont le nom est **data** suivi de deux caractères
- **f.[abc]** les fichiers **f.a**, **f.b**, et **f.c** s'ils existent
- **f.[0-9]** les fichiers dont le nom s'écrit **f.** suivi d'un chiffre

NB.:  $f.[25-70]$  (maladroit, mais) les fichiers  $f.0, f.2, f.5, f.6$  et  $f.7$ 

**\*.[ch]** les fichiers source en C (\*.c) et les fichiers d'entête (*header* : \*.h)

Tester ces motifs avec par exemple la commande **echo** : echo  $\star$ . [ch]

# <span id="page-16-0"></span>**2.4 Documentation en ligne**

— **man cmd** : affichage du manuel de la commande cmd

page par page grâce au filtre more ou **less**

- se déplacer dans le manuel :  $|\uparrow| |\downarrow|$ , page suivante/précédente
- rechercher un motif : **/motif**, l'occurrence suivante **n** (*next*)
- sortir du manuel : touche q *quit*

Préciser parfois la section du manuel (1 = commandes, 3 = bibliothèques)

```
man 3 printf (\Rightarrow la fonction C)
```
au lieu de man printf ( $\Rightarrow$  section 1 commande)

— **cmd --help** : affiche un bref aide-mémoire de la commande

Rechercher quelle commande utiliser pour une opération : **man -k motclef**

# <span id="page-17-0"></span>**3 Hiérarchie des fichiers unix**

# <span id="page-17-1"></span>**3.1 Arborescence**

L'ensemble des fichiers est structuré hiérarchiquement en un **arbre unique** constitué de

- nœuds : **répertoires** (*directories*, dossiers (*folders*) sous windows), les répertoires contiennent d'autres fichiers
- feuilles : **fichiers** (*files*) ordinaires en général.
- ? le séparateur de niveaux est la barre oblique **/** (*slash*)
- ? le répertoire **/** est la **racine** (*root*), qui contient tous les autres fichiers.

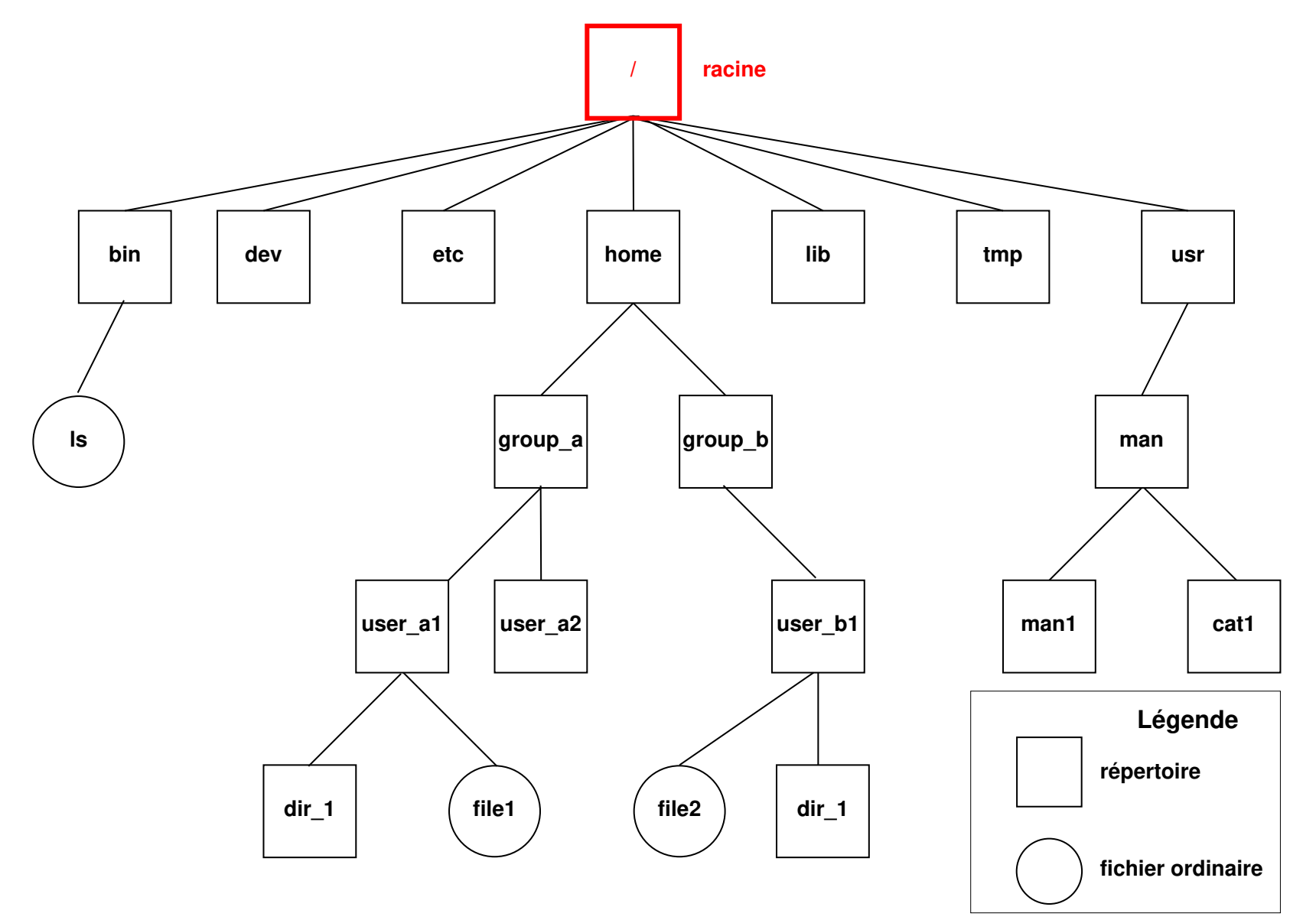

FIGURE 1 – Arborescence des fichiers UNIX

#### **Montage de branches**

L'arbre unique d'unix est **purement logique**.

Plusieurs périphériques peuvent être «montés» sur le système de fichiers

 $\rightarrow$  greffe temporaire d'une branche sur un «point de montage» de cet arbre.

Par exemple, un disque amovible ou une clef USB peuvent être «montés» par exemple dans le répertoire /media/removable.

Après utilisation, il faut «démonter» ces branches (pour achever les transferts de données) avant de déconnecter physiquement ces périphériques.

**Partage via le réseau :** divers protocoles (ssh via **sshfs**, nfs) réalisent des montages pour partager des répertoires hébergés par d'autres ordinateurs (serveurs) via le réseau.

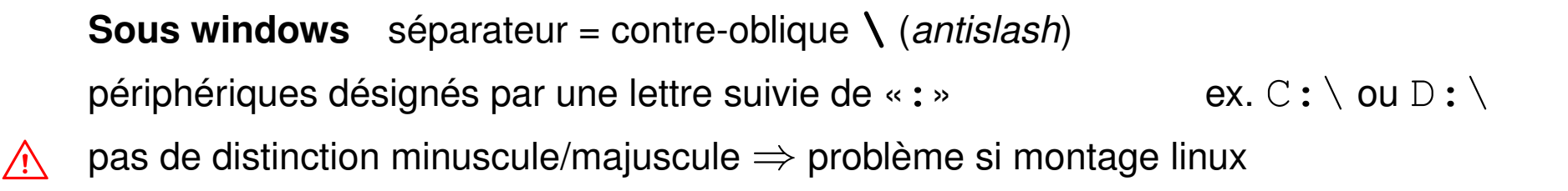

# <span id="page-20-0"></span>**3.2 Chemins d'accès (***path***) d'un fichier**

— **le chemin absolu** : commence toujours par **/** et comporte la liste complète des répertoires traversés depuis la racine,

Exemples : **/**usr/man/man1/ls.1, **/**home/group\_a/user\_a1

- **un chemin relatif** : comporte la liste des répertoires à parcourir depuis le répertoire courant jusqu'au fichier ou répertoire choisi. Il ne commence jamais par / et doit passer par un nœud commun à la branche de départ (répertoire courant) et la branche d'arrivée.
	- **. répertoire courant** ou de travail (*working directory*)
	- **.. répertoire père** (*parent directory*)
- $\Lambda$  Des fichiers de même nom ne peuvent exister que dans des répertoires différents NB : **tree** rep permet de représenter la branche qui part du répertoire rep

## <span id="page-21-0"></span>**3.2.1 Affichage du répertoire courant avec pwd**

**pwd** (*print working directory*) affiche le chemin **absolu** du répertoire courant commande interne (*builtin*) du shell

## <span id="page-21-1"></span>**3.2.2 Changement de répertoire courant avec cd**

# **cd** [répertoire] (*change directory*)

commande interne (*builtin*) du shell

- **cd** (sans paramètre) retour au répertoire d'accueil ~/.
- **cd** retour au précédent répertoire (dans le temps)
- **cd ..** retour au répertoire père (dans la hiérarchie)

Exemples en supposant que pwd affiche **/home/group\_a/user\_a1**

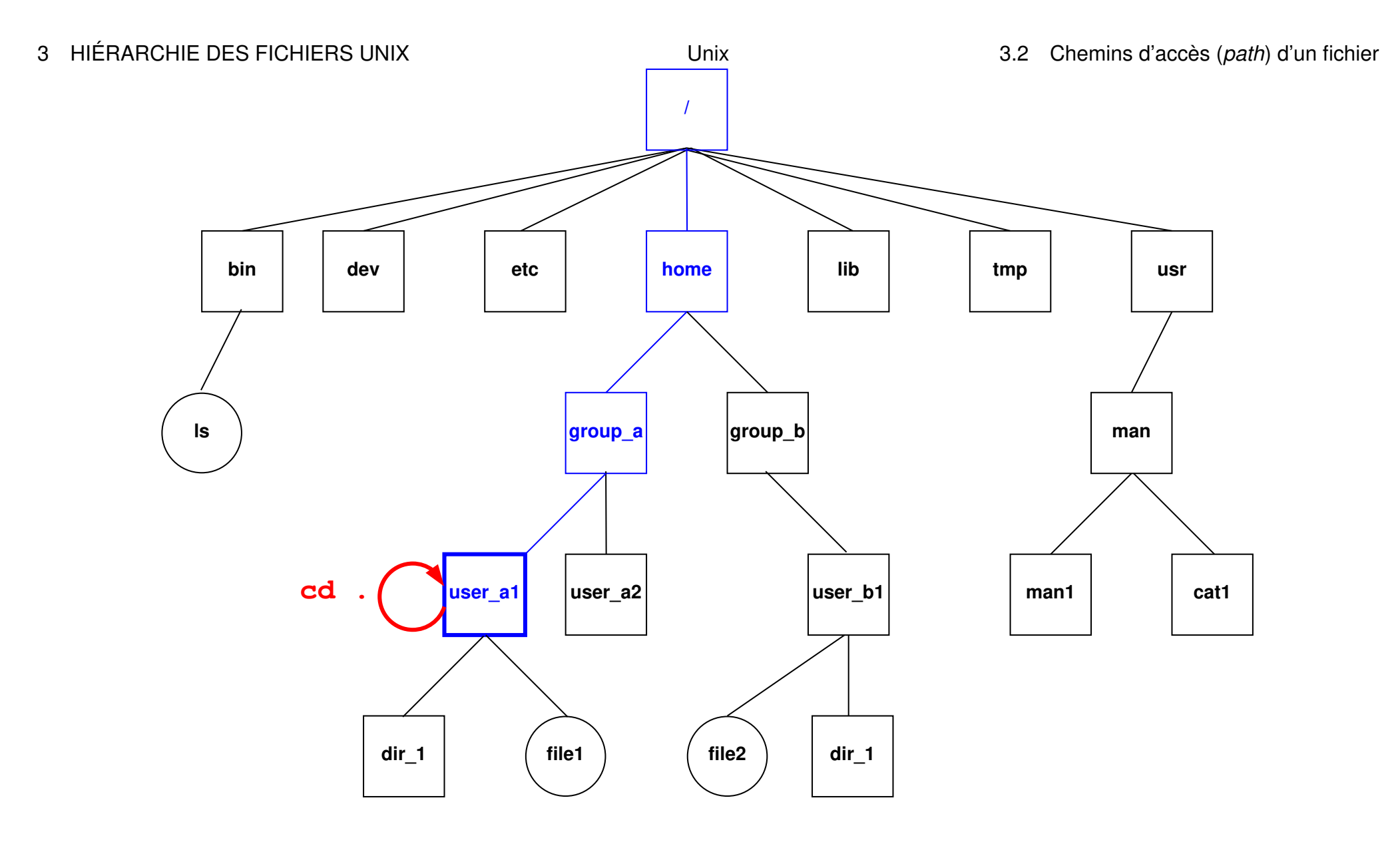

FIGURE 2 – La commande **cd .** laisse dans le répertoire courant /home/group\_a/user\_a1.

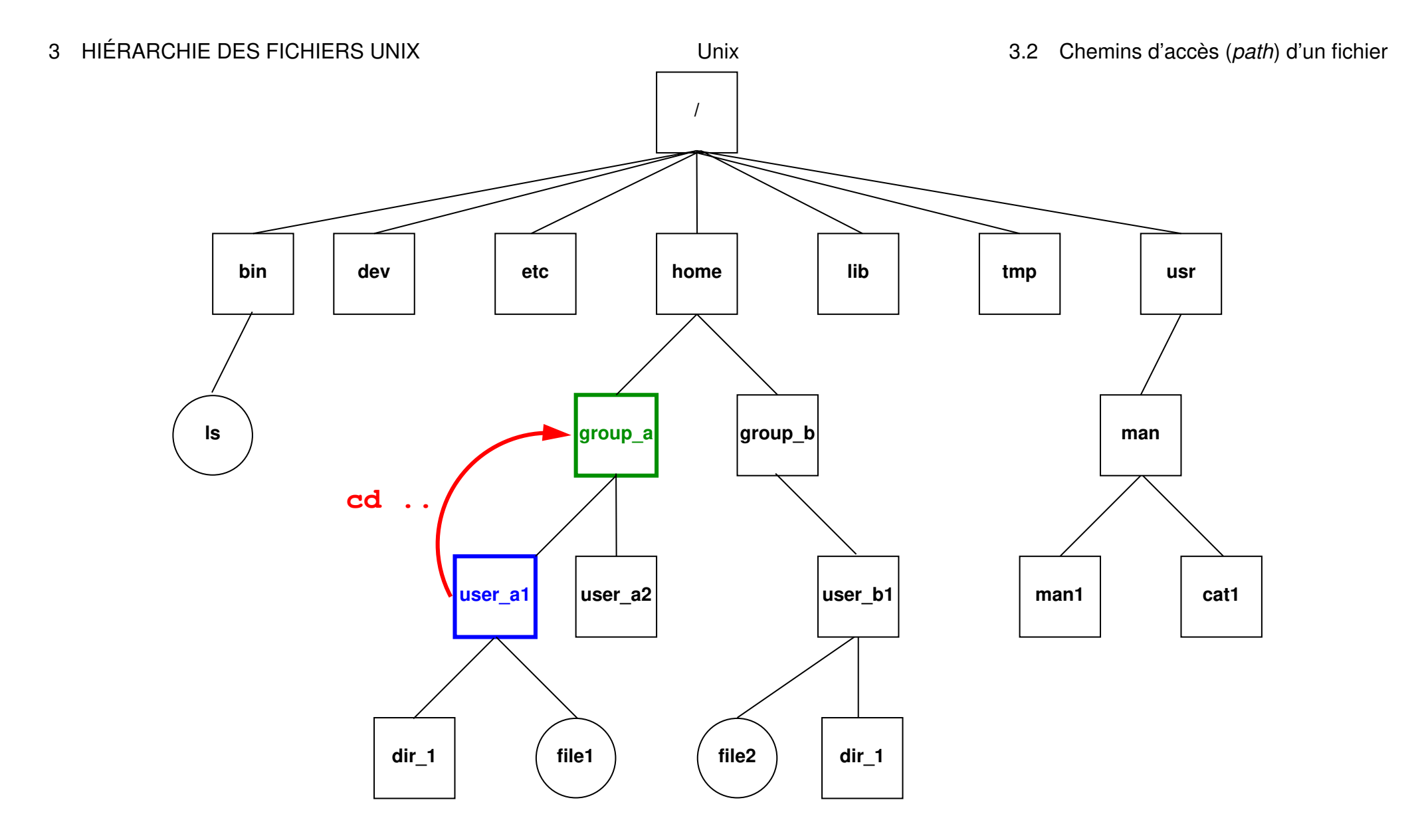

FIGURE 3 – La commande cd . . déplace dans le répertoire père group\_a.

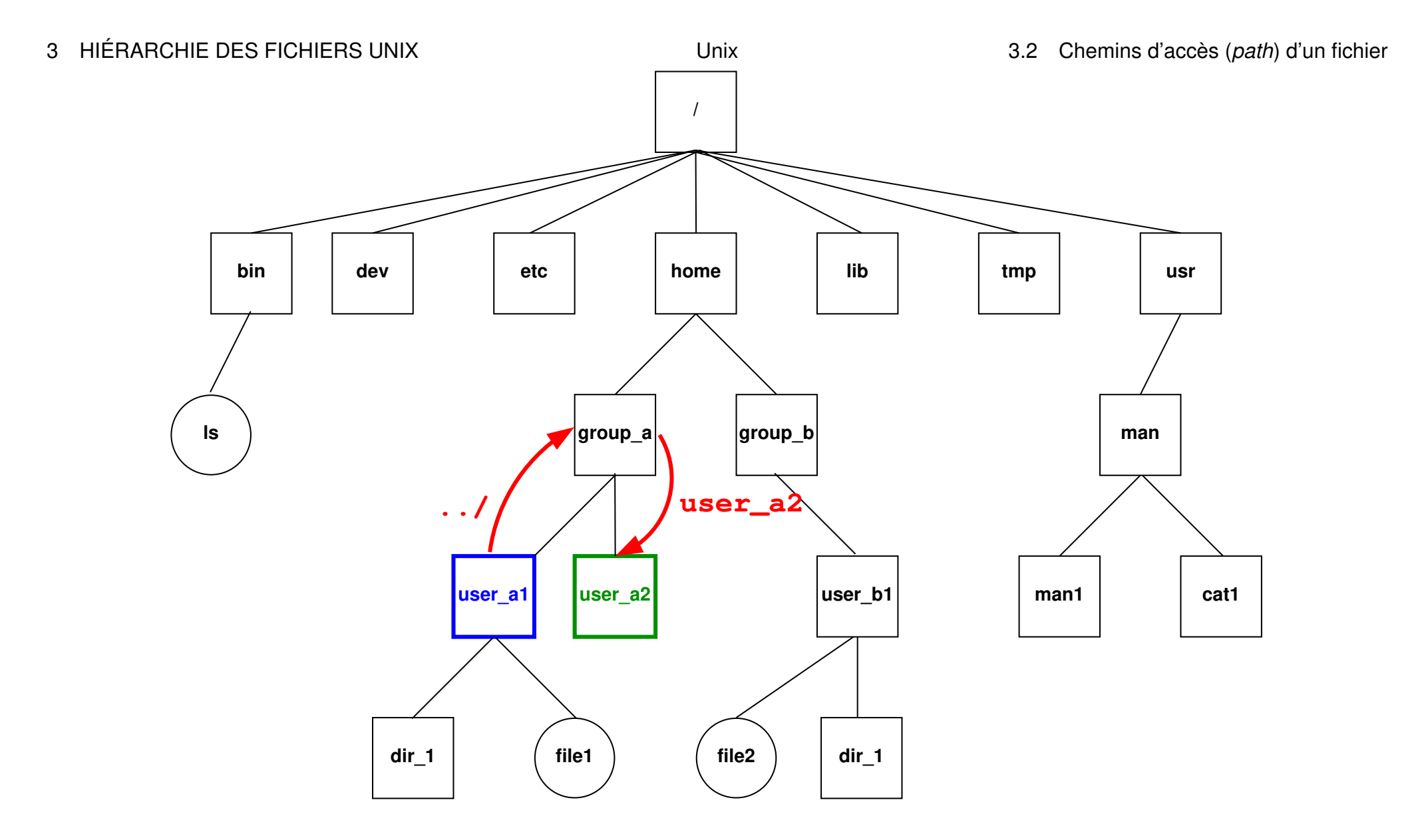

FIGURE 4 – **cd ../user\_a2** déplace dans le répertoire **user\_a2**

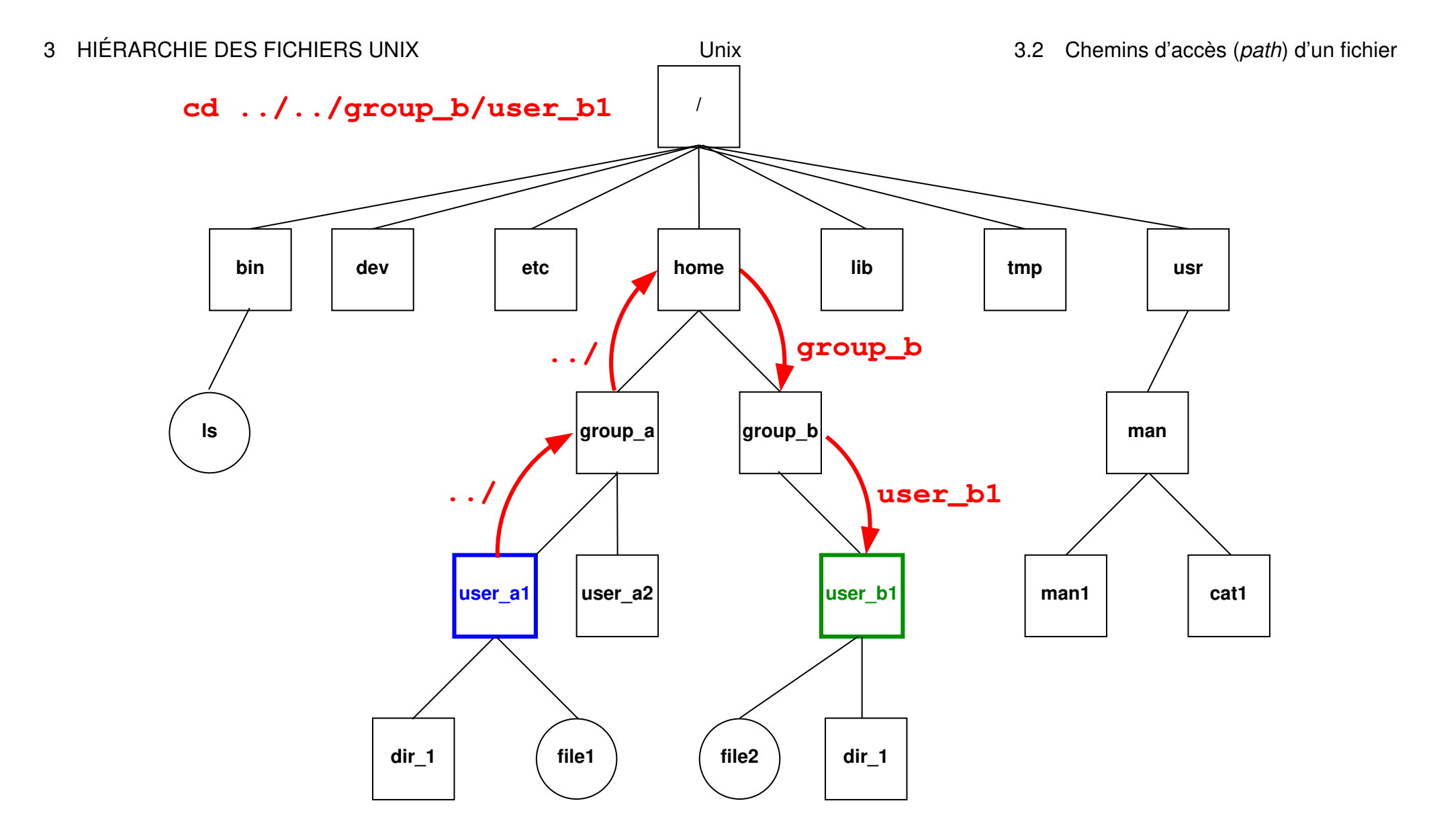

FIGURE 5 – **cd ../../group\_b/user\_b1** déplace dans le répertoire **user\_b1**.

# <span id="page-26-0"></span>**3.3 Raccourcis pour les répertoires d'accueil**

Chemins en fait absolus :

**~user** répertoire d'accueil de l'utilisateur nommé **user**

**~** son propre répertoire d'accueil

Exemples :

```
~/.bash_profile
```
est le chemin absolu de votre fichier d'initialisation personnel.

# **~lefrere**/M1/Doc/unix/poly-unix/

est le chemin absolu du répertoire du polycopié UNIX, situé sous le compte de l'utilisateur  $l$ efrere.

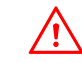

 $\wedge$  Ne pas confondre ~lefrere et ~/lefrere

# <span id="page-27-0"></span>**4 Commandes de base**

A Les arguments fichier des commandes pourront comporter un chemin d'accès.

# <span id="page-27-1"></span>**4.1 Commandes de gestion de fichiers**

<span id="page-27-2"></span>**4.1.1 Affichage de liste de noms de fichiers avec ls (***list)*

# **ls** [-options] [liste\_de\_fichiers]

Quelques options :

- **-a** (*all*) liste aussi les fichiers cachés (de nom commençant par .)
- **-l** (*long*) affiche les attributs (droits, taille, date, ...) des fichiers
- **-R** (*Recursive*) affiche la liste des fichiers contenus dans tous les sous répertoires éventuels
- **-d** (*directory*) affiche le nom des répertoires mais pas leur **contenu**

# **Exemples**

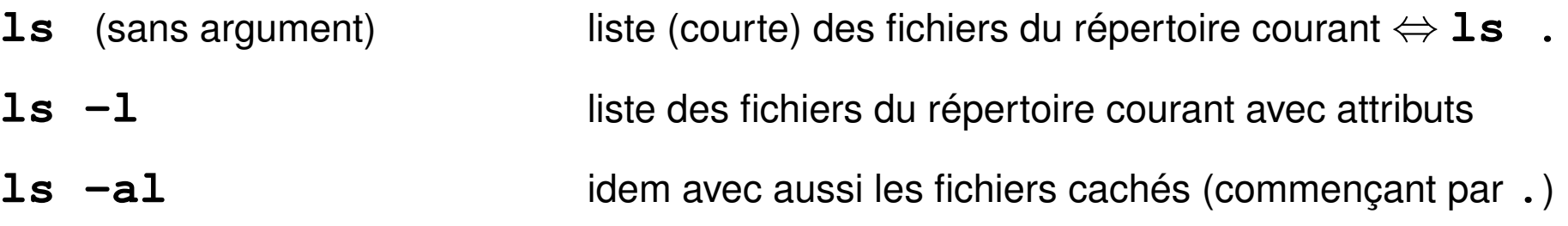

# A cas des répertoires : par défaut le **contenu**

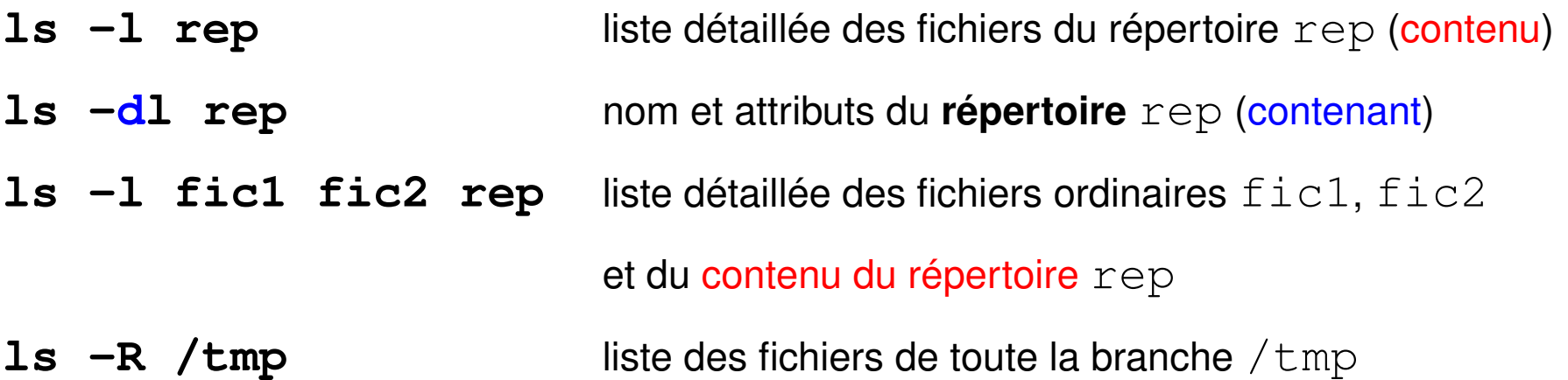

#### <span id="page-29-0"></span>**4.1.2 Copie de fichiers avec cp (***copy***)**

- copie avec changement de nom et de chemin éventuels deux arguments seulement
	- **cp** [-options] **fichier\_origine fichier\_cible**

— copie d'un ou plusieurs fichiers sans changement de nom

#### vers **un même répertoire**

**cp** [-options] **liste\_de\_fichiers répertoire\_cible**

 $cp \star$ .c bck/ copie les fichiers source C dans le répertoire bck

Principales options :

- **-r** (*recursive*) copie d'une branche (si le premier argument est un répertoire)
- **-p** (*permissions*) sans changer les droits ni la date

**-i** (*interactive*) demande de confirmation si la cible existe déjà Confirmation en cas d'écrasement : répondre **y** (**o** si francisé)

#### <span id="page-30-0"></span>**4.1.3 Déplacement et renommage de fichiers avec mv (***move***)**

Trois syntaxes possibles

# 1. **mv fichier\_origine fichier\_cible**

2 arguments seulement renommage sauf si chemins d'accès différents my fic1 fic2 **renomme** fic1 en fic2 mv /tmp/fic1 fic2 idem mais prend fic1 dans /tmp

# 2. **mv liste\_de\_fichiers répertoire\_cible**

déplacement des fichiers de la liste vers le répertoire cible (qui doit exister) mv fic1 fic2 /tmp/ déplace fic1 et fic2 dans /tmp

# 3. **mv répertoire\_source répertoire\_cible**

renommage ou déplacement de branche

Principale option :

**-i** (*interactive*) demande de confirmation interactive si écrasement de fichier

#### <span id="page-31-0"></span>**4.1.4 Suppression de fichiers avec rm**

#### en anglais *remove*

# **rm** [-options] liste\_de\_fichiers

Principales options :

- **-i** (*interactive*) demande de confirmation interactive
- **-r** ou **-R** (*recursive*) destruction d'une branche (puissant mais... dangereux)
- **-f** (*force*) sans demande de confirmation ni erreur si fichier inexistant
- $\wedge$  Attention : pas toujours de confirmation (sauf alias en  $rm -i$ ) destruction immédiate irréversible (pas de corbeille)

# <span id="page-32-0"></span>**4.1.5 Compression de fichiers avec gzip ou bzip2**

Compression et décompression sans perte d'information

— Compression → fichier de suffixe **.gz**

**gzip** [-options] **liste\_de\_fichiers**

— Décompression d'un fichier de suffixe **.gz gunzip** [-options] **liste\_de\_fichiers**

" Ne pas confondre avec **zip** de windows : **gzip** n'archive pas... ⇒ voir **tar**.

Autre outil, plus efficace : **bzip2** / **bunzip2** (suffixe **.bz2**)

# <span id="page-33-0"></span>**4.2 Commandes de gestion de répertoires**

## <span id="page-33-1"></span>**4.2.1 Création de répertoire avec mkdir**

**mkdir** répertoire (*make directory*)

# <span id="page-33-2"></span>**4.2.2 Suppression de répertoire (vide) avec rmdir**

**rmdir** répertoire (*remove directory*)

refus de suppression si le répertoire contient des fichiers ⇒ utiliser **rm -R répertoire**, mais dangereux !

# <span id="page-34-0"></span>**5 Commandes traitant le contenu des fichiers texte**

# <span id="page-34-1"></span>**5.1 Fichiers binaires et fichiers texte, codage**

Un **fichier** (ordinaire) = lot d'informations, conservé dans une mémoire permanente (disque, CD, clef USB, ...) et auquel on donne un nom.

Deux aspects du fichier :

**bas niveau :** suite de bits groupés en octets

**haut niveau :** représentation de texte, d'image, de code machine,...

selon un certain codage qui permet d'interpréter la suite de bits.

Préférer des suffixes rappelant le type de codage utilisé :

— fichiers texte

**.c** source C, **.py** source python, **.txt** texte, **.html** hypertexte, ...

- fichiers binaires
	- **.pdf** pour du PDF, **.jpg** pour une image JPEG
	- **.o** objet binaire, **.a** bibliothèque **.pyc** python précompilé, ...

# <span id="page-35-0"></span>**5.2 Codage des fichiers textes**

Plusieurs codages pour les caractères :

- $-$  **ASCII** sur 7 bits ( $2^7 = 128$  caractères) => non accentués
- codages sur 1 octet = 8 bits ( $2^8=256$  caractères) avec caractères accentués :
	- propriétaires : CP852, CP1252 sous windows, MacRoman sous MacOS
	- **ISO-8859** avec les variantes locales

**ISO-8859-1** ou **latin1** pour le français par exemple

- évolution en cours vers standard unicode pour représenter toutes les langues : nécessiterait jusqu'à 4 octets par caractère : UTF-32 ! implémentation **UTF-8** : taille variable des caractères : de 1 à 4 octets
	- sur-ensemble de l'ASCII (donc sur 1 octet pour les non-accentués)
	- les caractères non-ascii de latin1 sur 2 octets
	- $\hat{A}$  les codes binaires (sur 1 octet) des caractères accentués de latin1 sont invalides en UTF-8 !

#### <span id="page-36-0"></span>**5.2.1 Transcodage de fichiers textes avec recode ou iconv**

#### — **iconv -f code\_initial -t code\_final fichier**

la conversion s'arrête à la première combinaison invalide

#### — **recode code\_initial..code\_final fichier**

par défaut recode travaille « en place » (modifie le fichier initial).

Exemples de transcodage de latin 1 vers utf-8 :

**iconv -f ISO-8859-1 -t UTF-8 < fic-iso.txt > fic-utf8.txt recode** '**ISO-8859-1..UTF-8**' **< fic-iso.txt > fic-utf8.txt**

De nombreux éditeurs (vim, emacs...) peuvent faire de la conversion au vol pour la phase d'édition, puis sauvegarder dans le codage initial.

 $\wedge$  Ne pas mélanger deux codages dans un fichier (via par ex. copier/coller)

# <span id="page-37-0"></span>**5.3 Accès au contenu des fichiers**

#### <span id="page-37-1"></span>**5.3.1 Identification des fichiers avec file**

# **file** liste\_de fichiers

affiche une indication sur la nature du fichier (texte, binaire, ...)

⇒ l'utiliser pour savoir avec quelles commandes manipuler un fichier

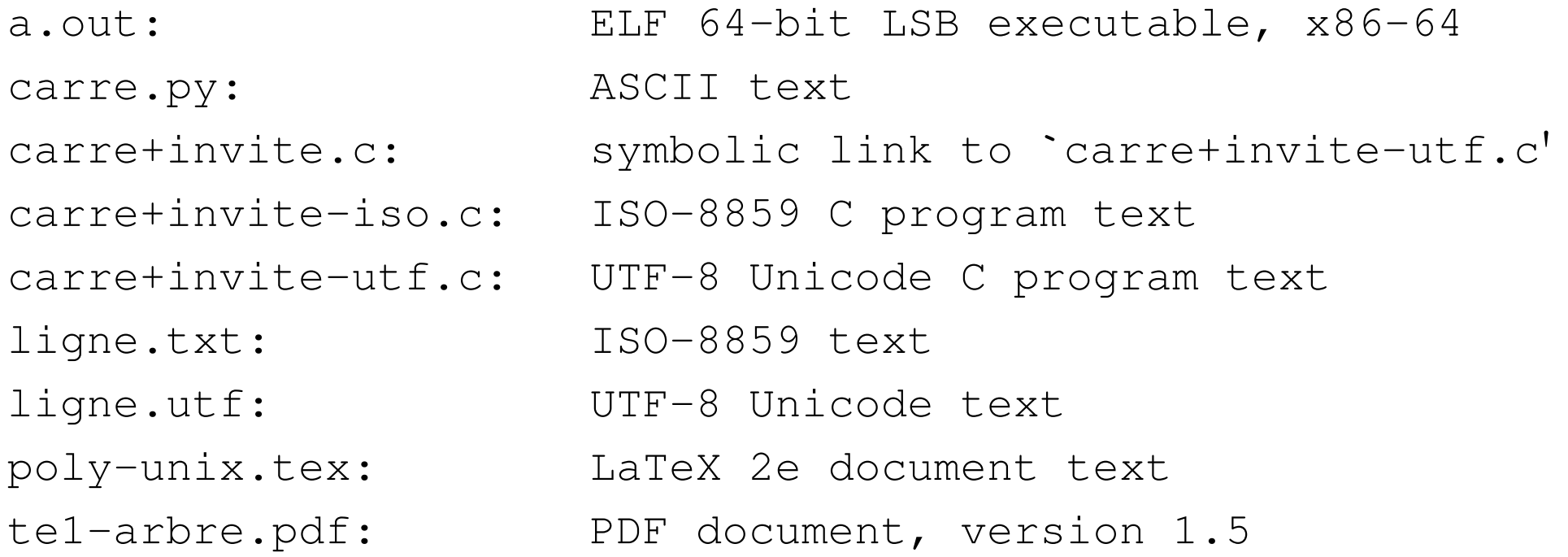

#### <span id="page-38-0"></span>**5.3.2 Comptage des mots d'un fichier texte avec wc**

**wc** [-cmwl] [liste\_de fichiers] (*wordscount*)

wc (*word count*) affiche par défaut le nombre de lignes, de mots et d'octets, sauf si options cumulables pour sélectionner :

- **-l** compte les lignes (*lines*)
- **-w** compte les mots (*words*)
- **-m** compte les caractères (*multibytes*, **c** est pris !) : utile en UTF-8 seulement
- **-c** compte les octets (*characters* au sens historique!) comme  $\text{ls}$  -1
- $\Lambda$  ordre d'affichage **fixe** : **1**, **w**, **m**, **c**, du plus gros ensemble au plus petit

#### <span id="page-39-0"></span>**5.3.3 Affichage du contenu de fichiers texte avec cat**

**cat** [liste\_de fichiers]

affiche ( con**cat**ène ) le contenu des fichiers de la liste

 $\bigwedge$  N.B. : pas de contrôle du défilement (voir more ou less)

ex : cat fic1 fic2 fic3 concatène et affiche le contenu des trois fichiers

 $cat = filter$ identité : recopie l'entrée standard (clavier) sur la sortie standard (écran)

- cat **-n** affiche les lignes avec leur numéro en tête, suivi d'une tabulation
- $\Lambda$  Ne pas confondre cat fichier avec echo chaine

#### <span id="page-40-0"></span>**5.3.4 Affichage paginé du contenu d'un fichier texte avec more/less**

#### **more liste\_de fichiers**

affiche le contenu des fichiers de la liste (avec contrôle du défilement)

#### **less liste\_de fichiers**

préférable sous linux (défilement arrière possible)

#### **Requêtes sous le pagineur**

Entrée | avance d'une ligne

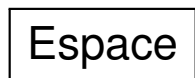

- $Espace \mid$  avance d'un écran
- **/** $m$ otif recherche la prochaine occurence de  $m$ otif en avançant
- **?**motif recherche la prochaine occurence de motif en reculant
- **q** quitte l'affichage
- $\wedge$  (nécessaire avec **less** car on peut remonter)

Rappel : **less** = pagineur utilisé par la commande **man**

#### <span id="page-41-0"></span>**5.3.5 Début et fin d'un fichier texte avec head et tail**

**head/tail** [options] [**liste\_de fichiers**]

head -n nb fichier affiche les nb premières lignes de fichier

tail -n nb fichier affiche les nb dernières lignes de fichier

**tail -n +11 fichier** affiche à partir de la ligne 11

# <span id="page-42-0"></span>**6 Environnement réseau, transfert et archivage**

# <span id="page-42-1"></span>**6.1 Connexion à distance via slogin**

**Connexion** sur une machine distante grâce à la commande sécurisée **slogin**. Authentification sur la machine distante par mot de passe ou échange de clefs ssh.

## **slogin user@dist\_host.domain**

slogin **etu1@**sappli1.datacenter.dsi.upmc.fr

 $\hat{A}$  ne pas oublier le login, sauf si identique sur la machine locale

Option **-X** pour autoriser les applications graphiques (fenêtres X11) via ssh

**Lancement de commandes** sur la machine distante :

#### **ssh user@dist\_host.domain dist\_cmd**

ssh etu1@sappli1.datacenter.dsi.upmc.fr ls ~lefrere/M1/Doc

# <span id="page-43-0"></span>**6.2 Transfert de fichiers à distance via scp et sftp**

#### **La commande scp**

Copie de fichiers personnels entre deux machines, sans ouvrir de session sur la machine distante, via **scp** (mot de passe à chaque commande ou clef ssh) Syntaxe de cp, mais préfixer le chemin d'accès des fichiers distants par **user@dist\_host.domain: scp [user1@]host1:file1 file2** distant vers local

```
scp 1234567@sappli1.datacenter.dsi.upmc.fr:unix/te1.txt te1-l.txt
copie le fichier te1. txt du répertoire unix côté serveur dans le répertoire local
courant sous le nom te1-1.txt
```
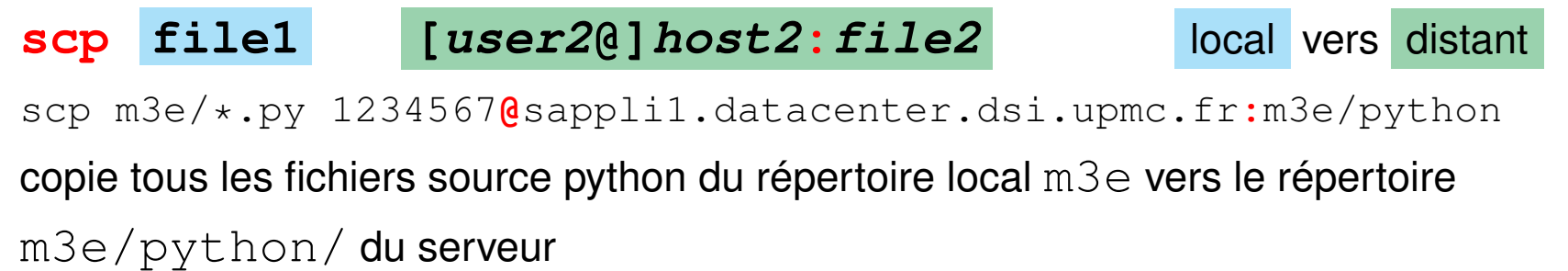

# **L'utilitaire sftp**

**Session sftp** (*secure file tranfert protocol*) pour plusieurs transferts

#### **sftp user@dist\_host.domain**

Après authentification sur le serveur distant,

- importation de fichiers distants : **get dist\_file**
- exportation de fichiers vers la machine distante : **put local\_file**
- navigation distante : **cd dist\_dir**
- navigation locale : **lcd loc\_dir** (*local change directory*)
- autres requêtes : **ls**, **lls**, **pwd**, **lpwd**, mkdir, lmkdir, ...

**exit** ou **quit** pour terminer la session sftp.

# <span id="page-45-0"></span>**6.3 Explorateurs et téléchargement**

Navigateurs Web (firefox, opera, konqueror, chrome...) Protocoles : **ftp** (*File Transfer Protocol*), **http** (*Hypertext Transport Protocol*), ou **https** (sécurisé par cryptage).

Ressources localisées grâce à une *URL* (*Universal Resource Locator*).

Exemples d'*URL* :

**file:**/home/lefrere/M1/Doc/unix/ sur la machine locale

**http:**//wwwens.aero.jussieu.fr/lefrere/master/SPE/ page de l'UE

En ligne de commande : **wget** ou **curl** pour télécharger des fichiers

par exemple :

**wget** "http://www.scipy-lectures.org/\_downloads/ScipyLectures.pdf"

# <span id="page-46-0"></span>**6.4 Archivage d'arborescence avec tar**

## **tar options -f archive [répertoire]**

Une option et une seule spécifiant l'**action** parmi :

**-c** (*create*) création de l'archive à partir de l'arborescence (⇒ argument répertoire)

**-t** (*list*) liste des fichiers archivés (tels qu'ils seront extraits)

**-x** (*extract*) extraction des fichiers pour restaurer l'arborescence

Une option obligatoire à argument :

**-f archive** (*file*) précise le nom du fichier d'archive (toujours nécessaire)

Autres options combinables :

- **-v** (*verbose*) affiche des informations complémentaires
- **-z** ou  $-i$  avec dé/compression (qzip ou bzip2) du fichier .tar

#### 6 ENVIRONNEMENT RÉSEAU, TRANSFERT ET ARCHIVAGE Unix 6.4 Archivage d'arborescence avec tar

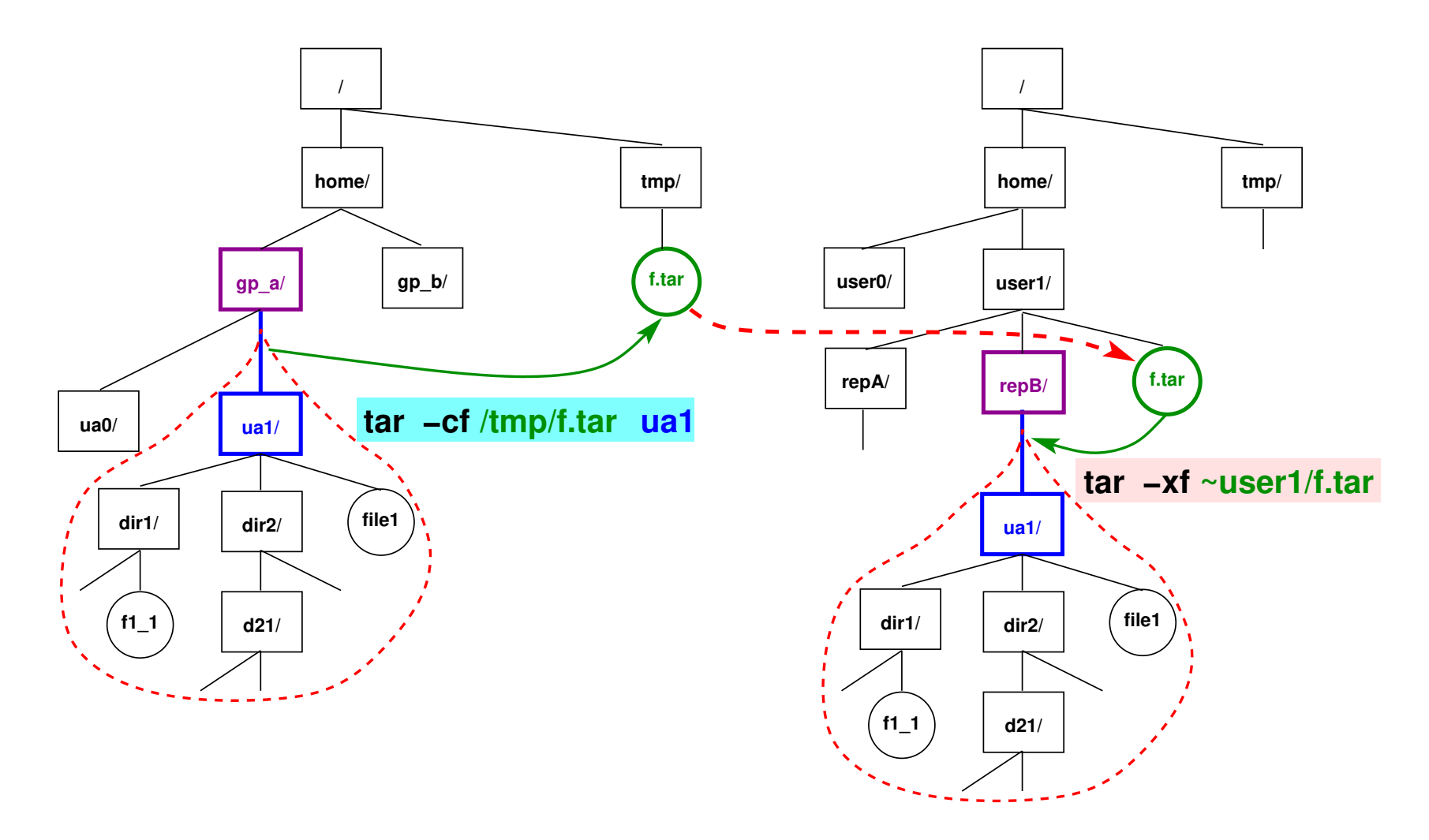

FIGURE 6 - Transfert de branche via **tar** : création de l'archive f.tar, trans**fert** de l'archive entre les machines, puis **extraction** sous repB

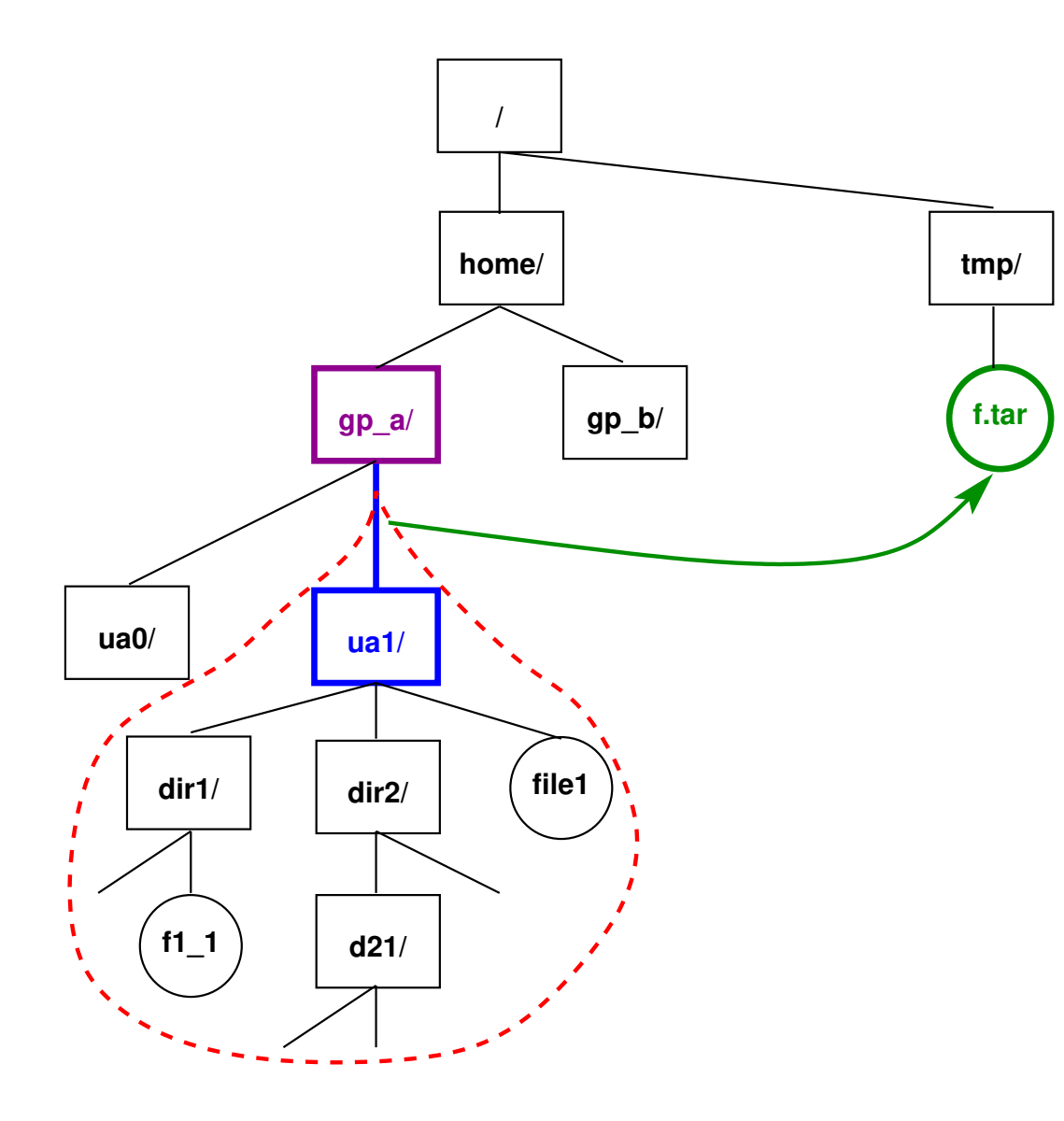

FIGURE 7 - Création (sous /tmp) de l'archive **f.tar** de la branche de l'utilisateur **ua1** :

1) se placer au dessus de ua1  $cd \sim / \cdot$ .

2) archiver ua1

**tar -cf /tmp/f.tar ua1**

3) vérifier le contenu de l'archive

tar -**t**f /tmp/f.tar

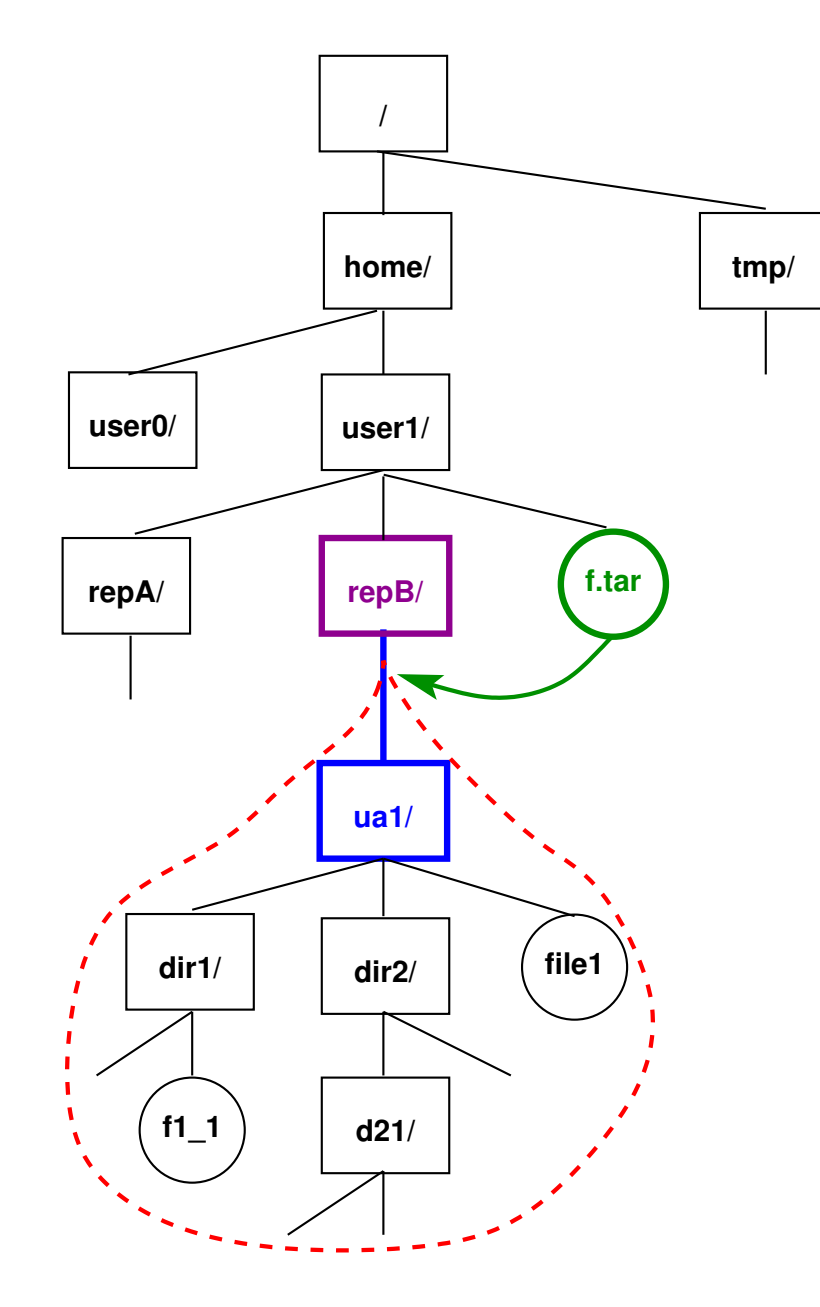

FIGURE 8 - Restauration de branche à partir de l'archive :

1) cd  $\sim$ /repB/ 2) restaurer la branche ua1

juste en dessous de repB

**tar -xf ~/f.tar**

#### **Exemples**

# **cd ~user/.. ; tar -cvf /tmp/archive.tar user**

**archive** toute l'arborescence de l'utilisateur user dans archive.tar (se placer un niveau au-dessus de la branche à archiver)

## **tar -tf /tmp/archive.tar**

**affiche** la liste des fichiers archivés dans archive.tar

## **tar -xvf /tmp/archive.tar**

**restaure** toujours l'arborescence dans le répertoire **courant** (à partir de l'archive) (se placer au niveau où « greffer » la branche à restaurer)

**NB :** l'option **-f** avec argument -f fichier\_archive est obligatoire.

 $\Lambda$  Ne pas désigner la branche à archiver par son chemin absolu, sinon les fichiers seront obligatoirement restaurés au même endroit.

# <span id="page-51-0"></span>**7 Redirections et tubes**

# <span id="page-51-1"></span>**7.1 Flux standard**

Commande  $UNIX \Rightarrow$  trois flux standard de données :

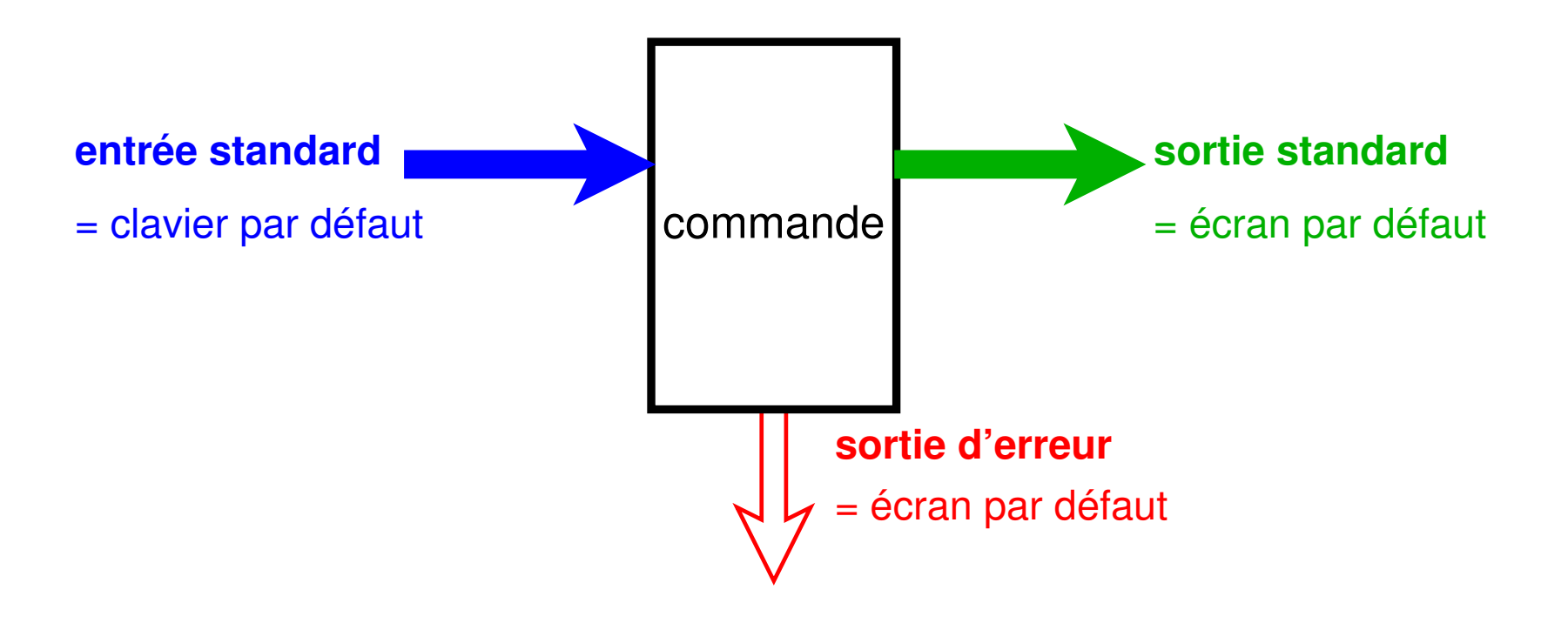

# <span id="page-52-0"></span>**7.2 Redirections**

- Au lieu d'une saisie au clavier et d'un affichage à l'écran,
	- stocker de façon permanente l'information d'entrée ou de sortie
	- ⇒ **rediriger** les flux standards à partir ou vers des **fichiers**
- Combiner des commandes de base pour effectuer des traitements complexes ⇒ **rediriger** les flux standards vers les entrées/sorties d'**autres commandes**. (mécanisme des tubes ou pipe-lines)
- ⇒ grande souplesse et puissance du système UNIX

#### <span id="page-53-0"></span>**7.2.1 Redirection de sortie vers un fichier (> et >>)**

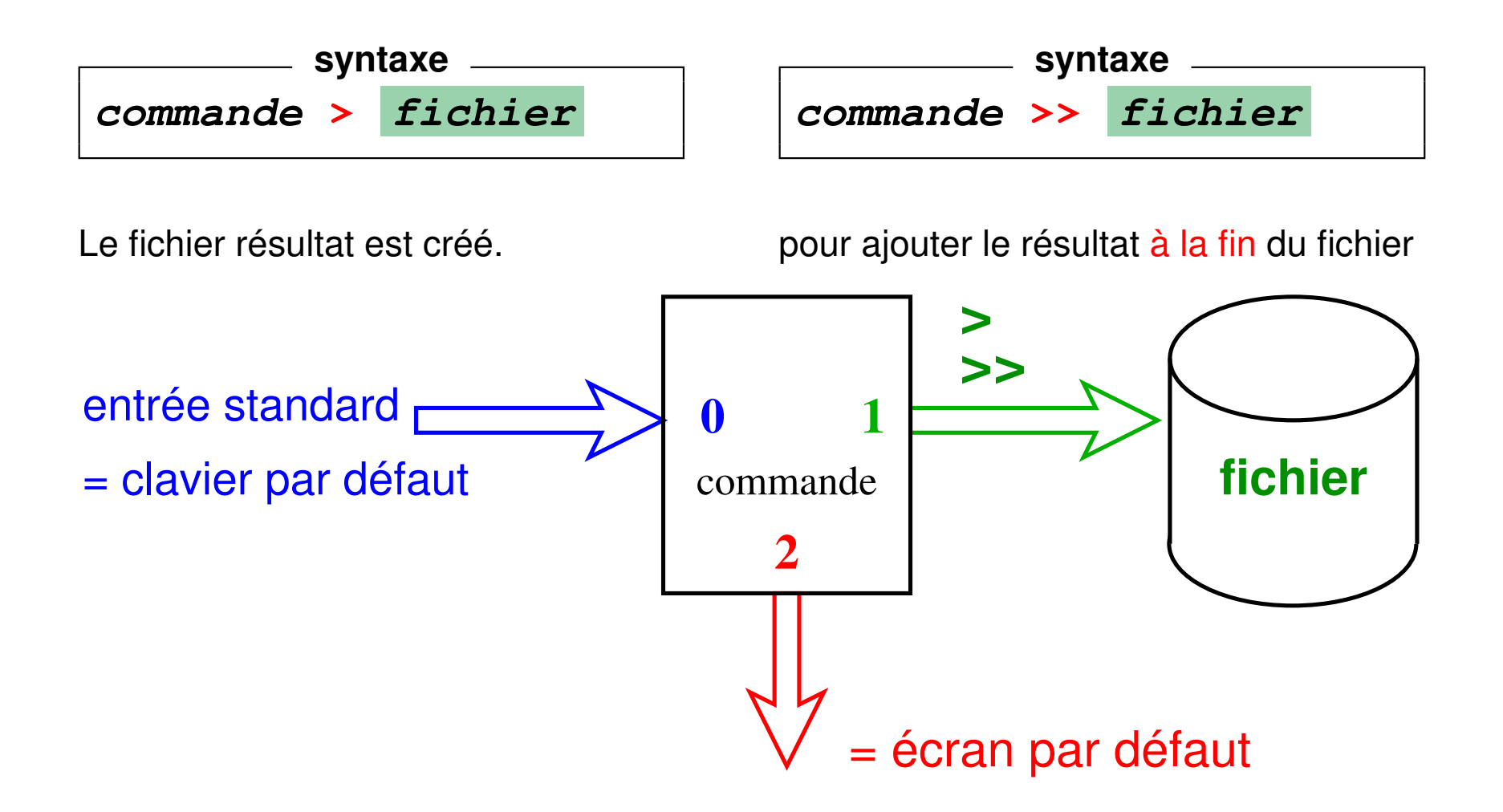

#### **Exemples**

```
liste détaillée dans un fichier
ls -l > liste.txt
10 premières puis 10 dernières lignes
head fic.txt > deb+fin
tail fic.txt >> deb+fin
```

```
les noms des fichiers sources fortran,
puis ceux des fichiers en C
ls *.f90 > liste_f+c
ls *.c >> liste_f+c
```
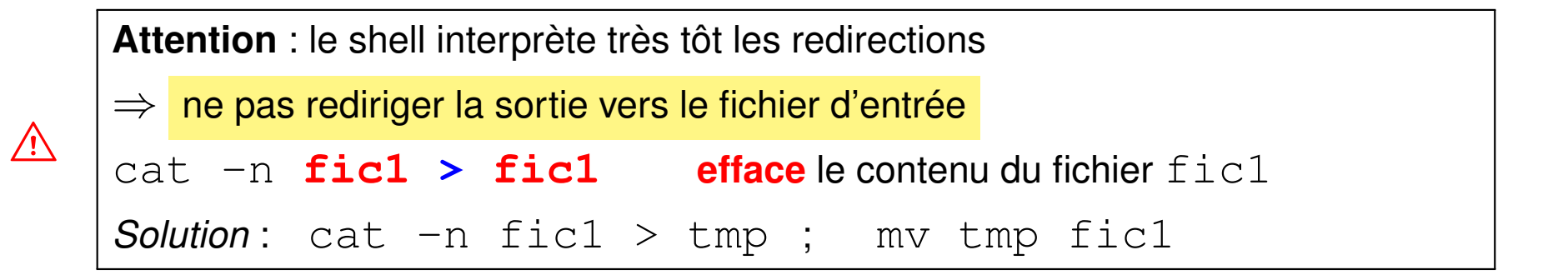

#### <span id="page-55-0"></span>**7.2.2 Redirection de l'entrée depuis un fichier (<)**

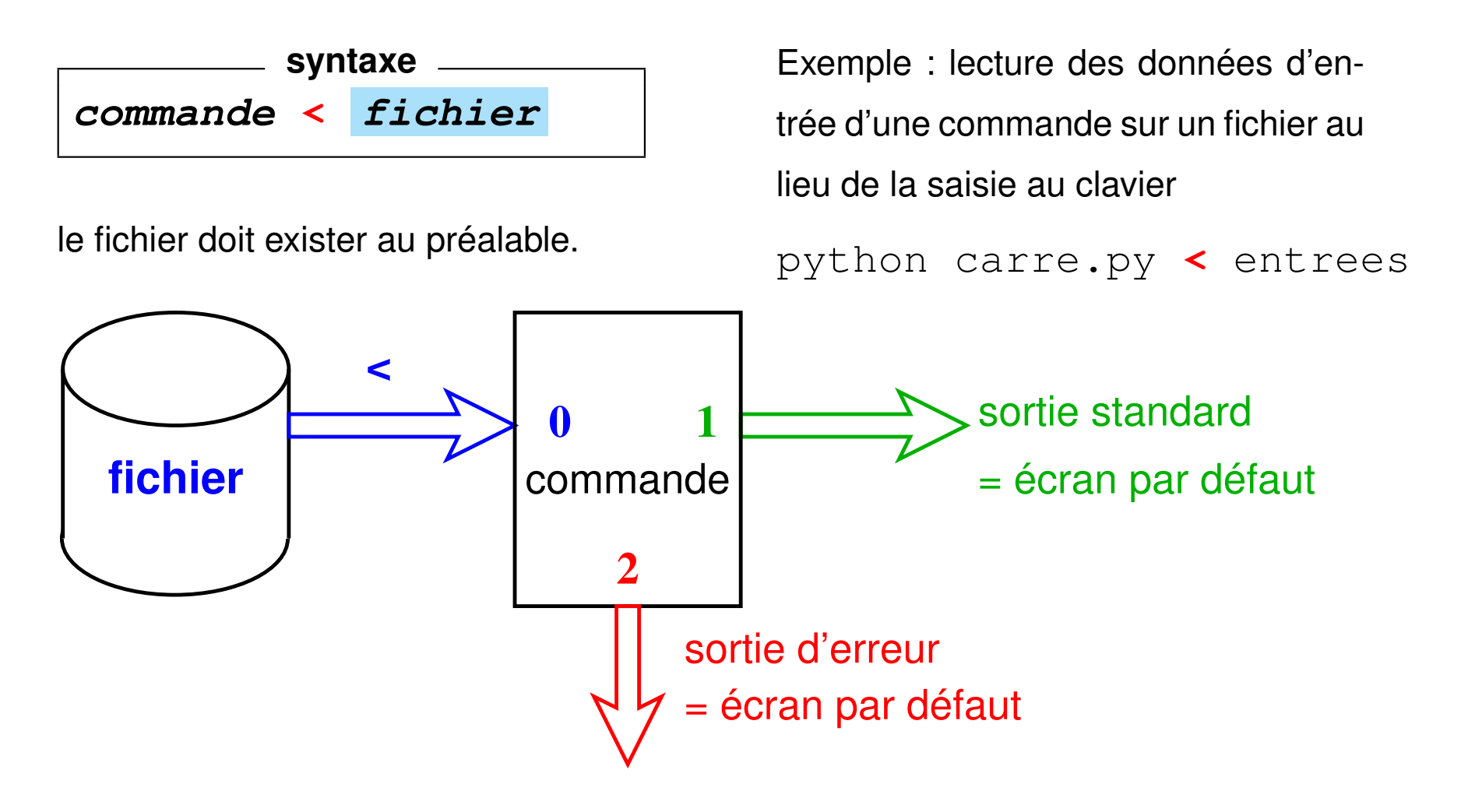

# <span id="page-56-0"></span>**7.3 Tubes ou** *pipes* **(|)**

Appliquer deux traitements successifs à un flux de données :

— Méthode **séquentielle** avec fichier intermédiaire :

commande\_1 **>** fichier => attente éventuelle commande\_2 **<** fichier rm fichier

— **Traitement à la chaîne** en connectant les deux processus par un **tube** ou *pipe* = zone mémoire ⇒ communication synchronisée entre les 2 processus

**syntaxe commande\_1 | commande\_2**

plus **rapide** que le traitement séquentiel

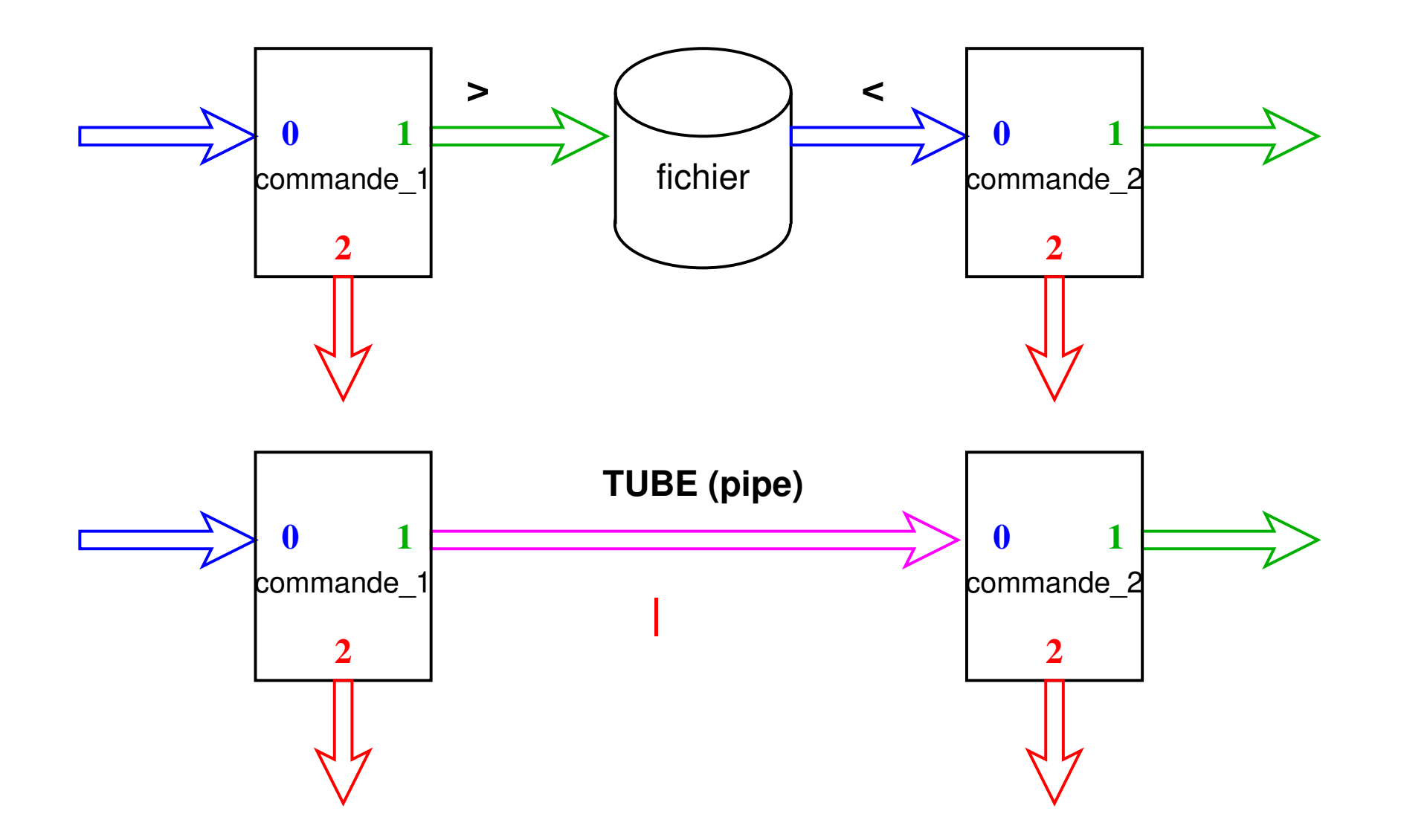

**Exemple 1 :** affichage paginé de la liste des fichiers du répertoire courant

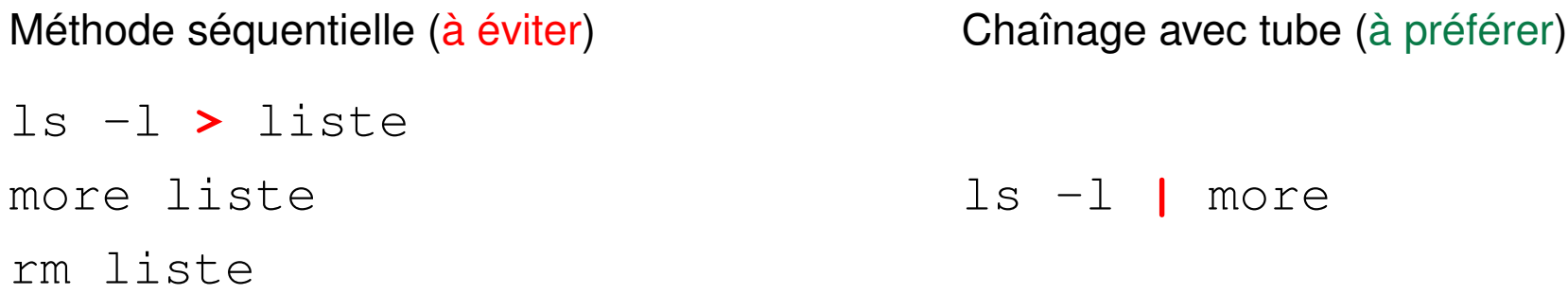

Exemple 2 : affichage de la 12<sup>e</sup> ligne du fichier toto

Méthode séquentielle (à éviter) head -n 12 toto **>** tmp1 tail -n 1 tmp1 rm tmp1 Chaînage avec tube (à préférer) head -n 12 toto **|** tail -n 1

#### **Cas de plusieurs redirections**

L'ordre des redirections sur la ligne est indifférent (avec une seule commande)

**commande < entree > sortie commande > sortie < entree**

A Avec un tube, ne pas détourner le flux : pas de redirection sur des fichiers en sortie de la première commande ni en entrée de la seconde

**commande\_1 < entree | commande\_2 > sortie** commande\_1 > sortie **|** commande\_2 < entree

# <span id="page-60-0"></span>**8 Processus en arrière plan**

Système UNIX multi-tâche :

- commandes longues non-interactives en arrière-plan (*background*)
- « garder la main » pour d'autres commandes pendant cette tâche de fond (asynchrone)

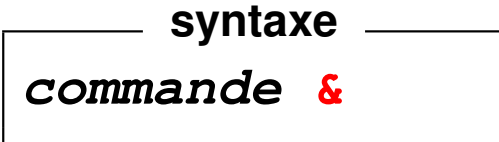

## **Gestion des processus en arrière-plan :**

- **fg** (*foreground*) passe le job courant en premier plan
- **bg** (*background*) passe le job courant en arrière-plan

Processus en arrière-plan  $\Rightarrow$  plus d'entrées au clavier

⇒ redirections de l'entrée et de la sortie vers des fichiers mais arrêté par la fermeture du terminal.

## **Exemples**

- $\rightarrow$  **xterm** en premier-plan  $\Rightarrow$  on « perd la main » dans la fenêtre initiale. Dans la nouvelle fenêtre, terminer ce processus par **exit** ou **^D** ⇒ retrouver la main dans la fenêtre initiale.
- **xterm &** ⇒ conserve la main dans la fenêtre initiale. Depuis la fenêtre initiale, terminer ce processus xterm par **fg** puis **^C**
- si on oublie le **&**, **^Z** pour suspendre le processus, puis **bg** pour le passer en arrière-plan